## [붙임4] 재해율 확인서 발급방법

## 기업 재해율 확인서 발급방법

1. 안전보건공단 홈페이지 통하여 조회시스템 페이지 이동 : [정보공개]-[산업재해율 확인]

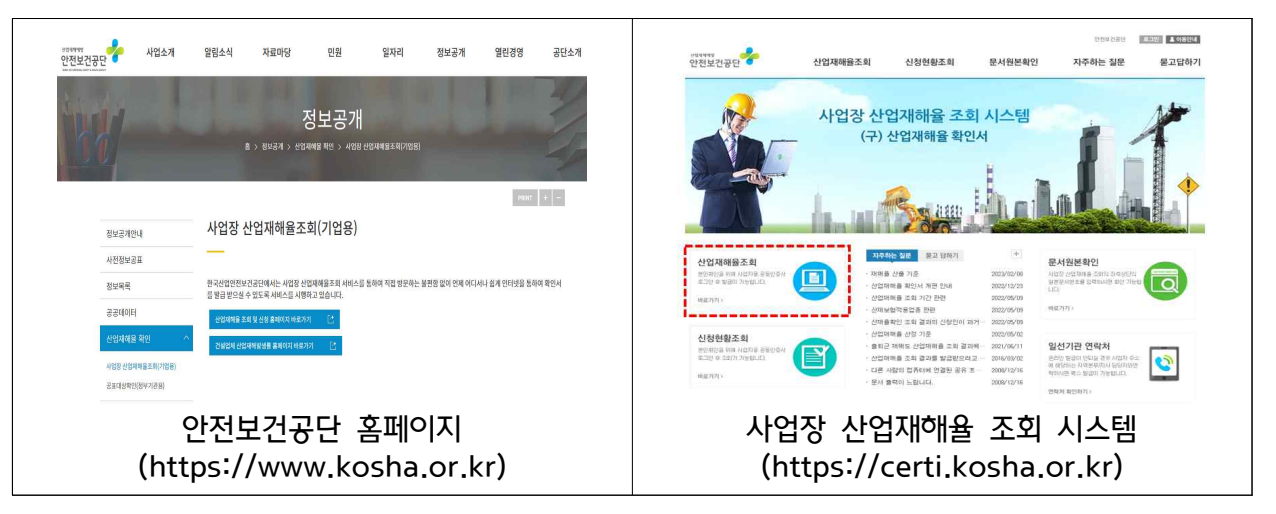

2. 조회 시스템 기업 공동인증서 사용하여 로그인

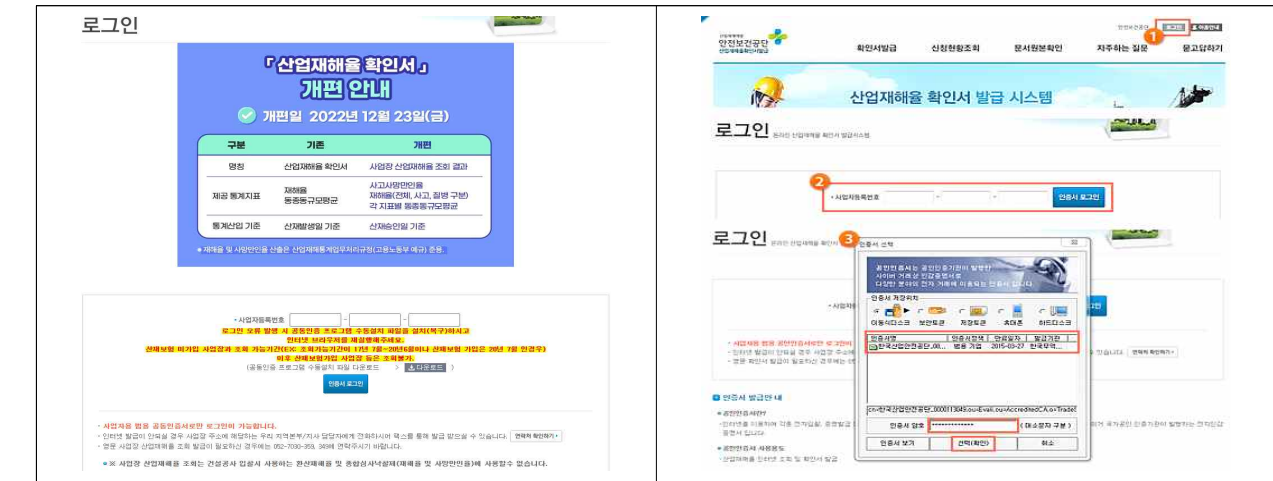

3. 확인서 신청 양식 작성 및 확인서 발급

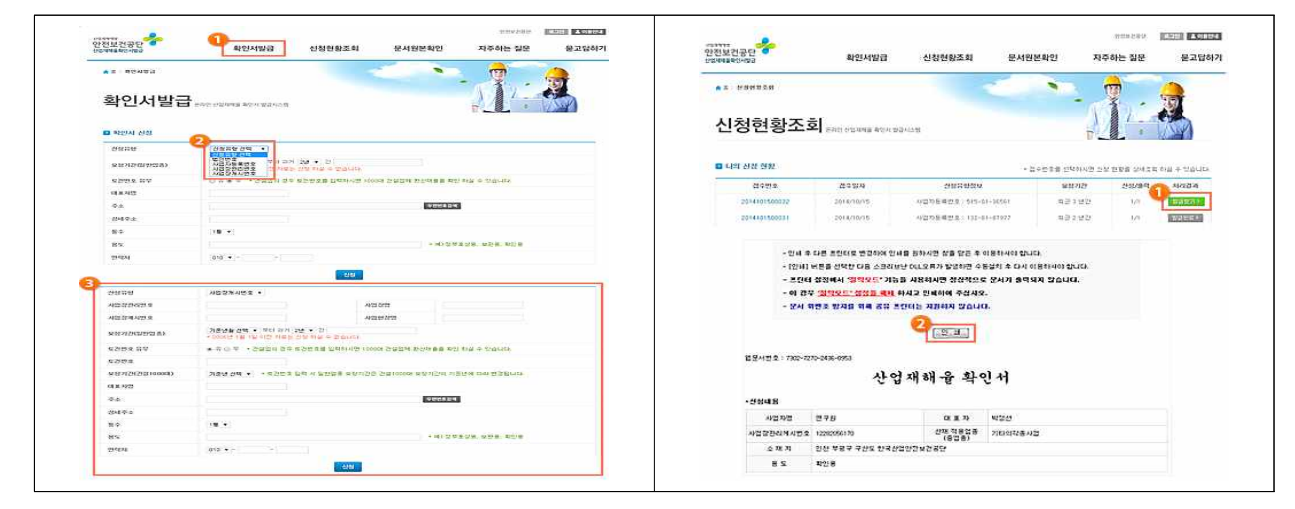